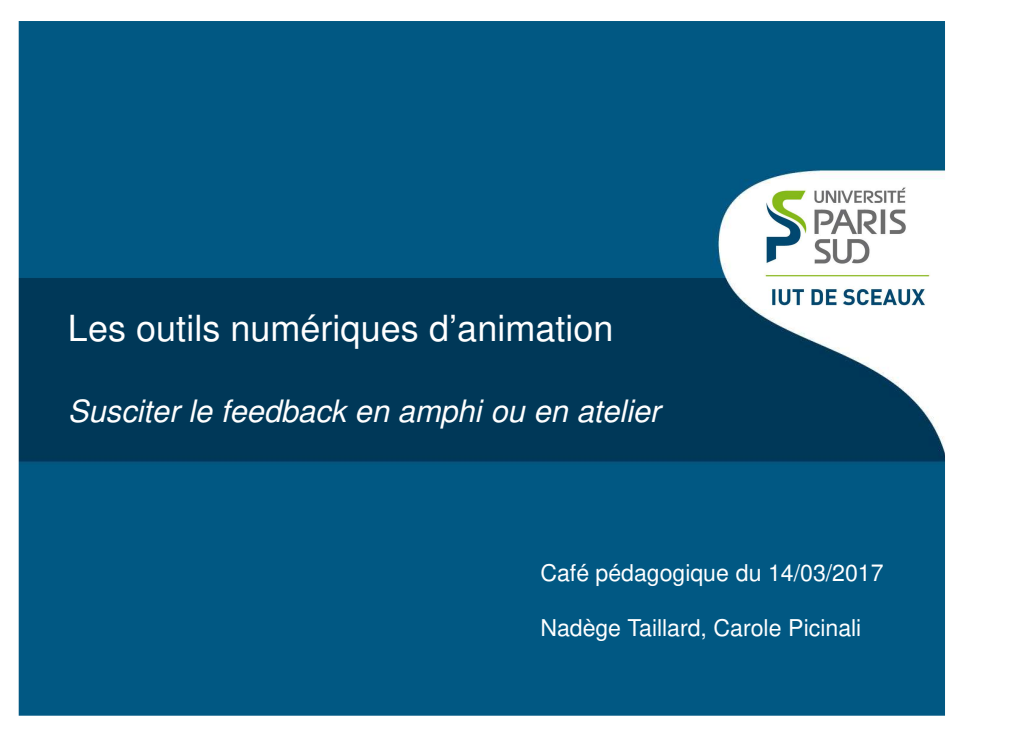

### **Sommaire**

**S** PARIS **IUT DE SCEAUX** 

**S** PARIS **IUT DE SCEAU** 

#### I. Pourquoi ces outils ?

- 1. Pour quels motifs ?
- 2. Pour quels usages ?

# II. Applications :<br>1. Ouiz Box : r

- Quiz Box : pour éviter l'usage des terminaux mobiles personnels
- 2. Kahoot.it
- 3. Menti.com
- 4. Padlet.com
- 5. Outils de la centrale des cas des IUT : Lime Survey etEvalQCM

# 1. Pourquoi ces outils ? (motifs)

Parce qu'il est difficile de rendre les étudiants actuels acteurs de leur formation.

*Ci-contre : Etudiants finlandais en amphi*

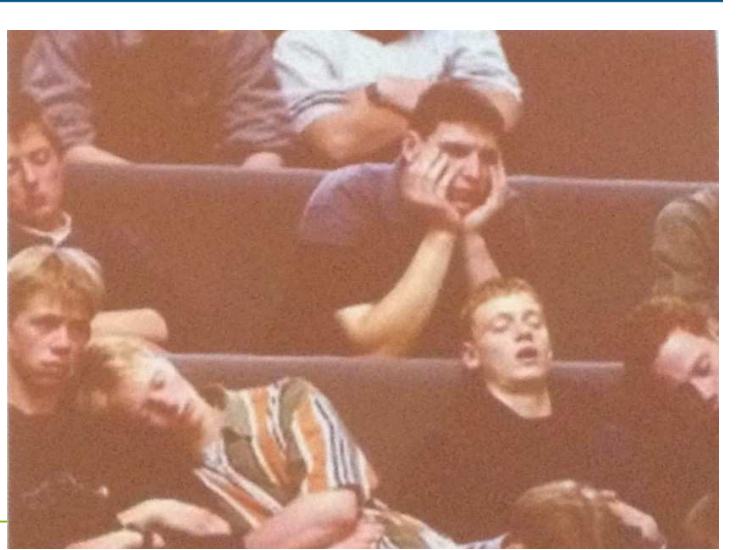

**S**<br>PARIS<br>SUD<br>IUT DE SCEAUX

### Introduire le jeu par les outils digitaux

- Des outils familiers à cette génération d'étudiants
- Des outils ludiques : tendance du gaming

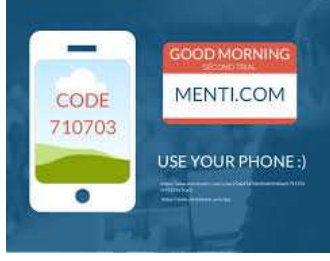

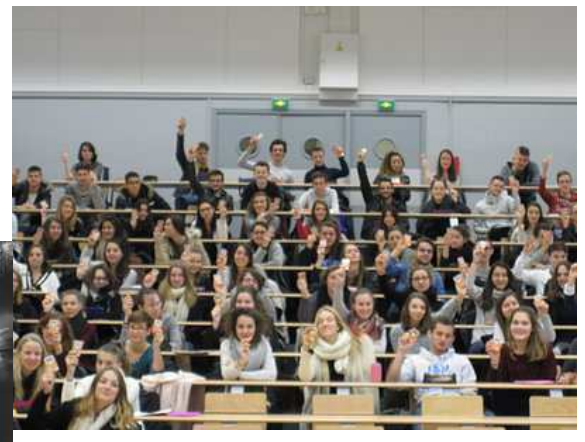

# 2. Des outils pour quoi ? (usages)

- Pour rendre interactif un amphi (dynamiser, rendre ludique)
- Pour mesurer des tendances et en débattre (animer)
- Pour rendre collaborative une séquence (construire <sup>à</sup> plusieurs)
- Pour forcer l'attention (passivité vs. écoute active)
- Pour contrôler l'assiduité (assurer une audience <sup>à</sup> unconférencier extérieur)
- Pour évaluer ou <sup>s</sup>'auto-évaluer

## II- Applications

1. Quiz Box : pour éviter l'usage des terminaux mobiles personnels

**S** PARIS **IUT DE SCEAU** 

- 2. Kahoot.it
- 3. Menti.com
- 4. Padlet.com
- 5. Les outils de la centrale des cas des IUT

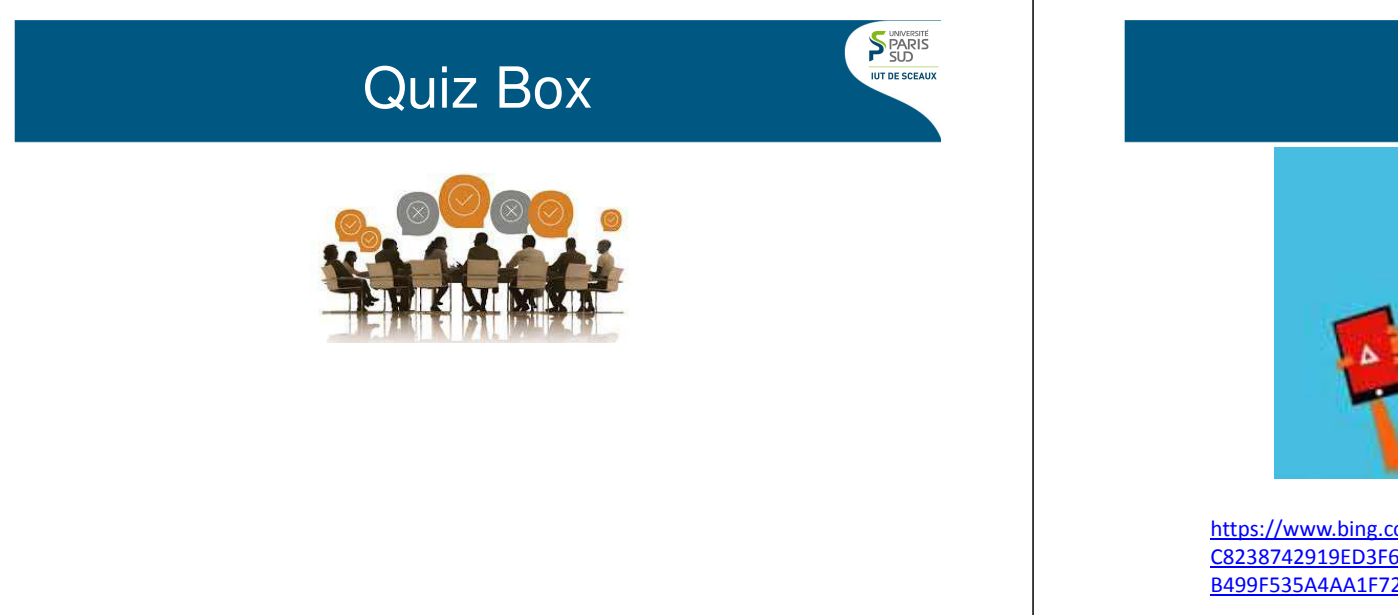

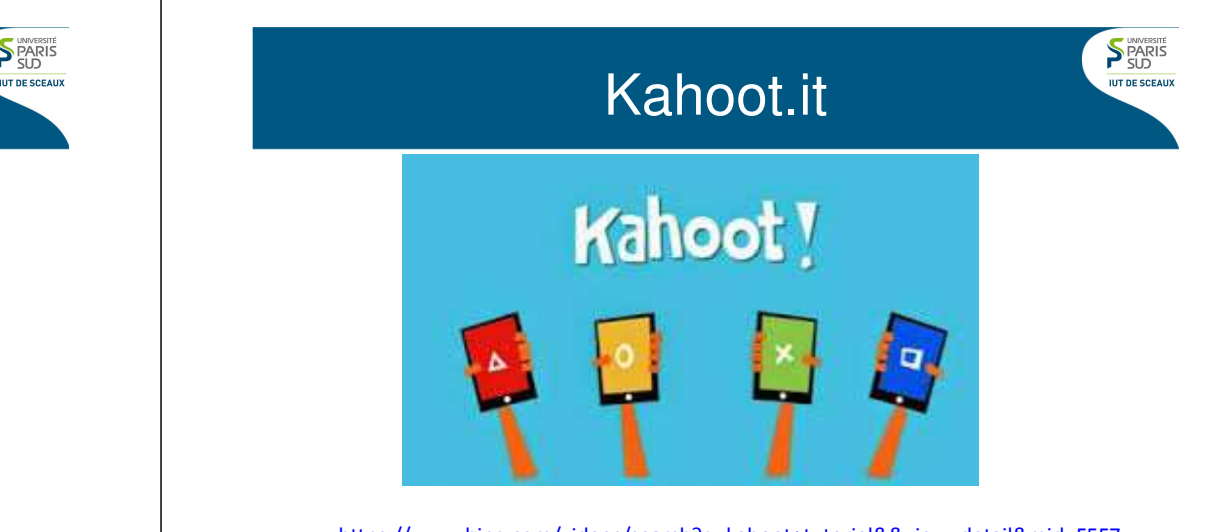

https://www.bing.com/videos/search?q=kahoot+tutoriel&&view=detail&mid=F5F7 C8238742919ED3F6F5F7C8238742919ED3F6&rvsmid=BAB499F535A4AA1F72D2BAB499F535A4AA1F72D2&fsscr=0&FORM=VDQVAP

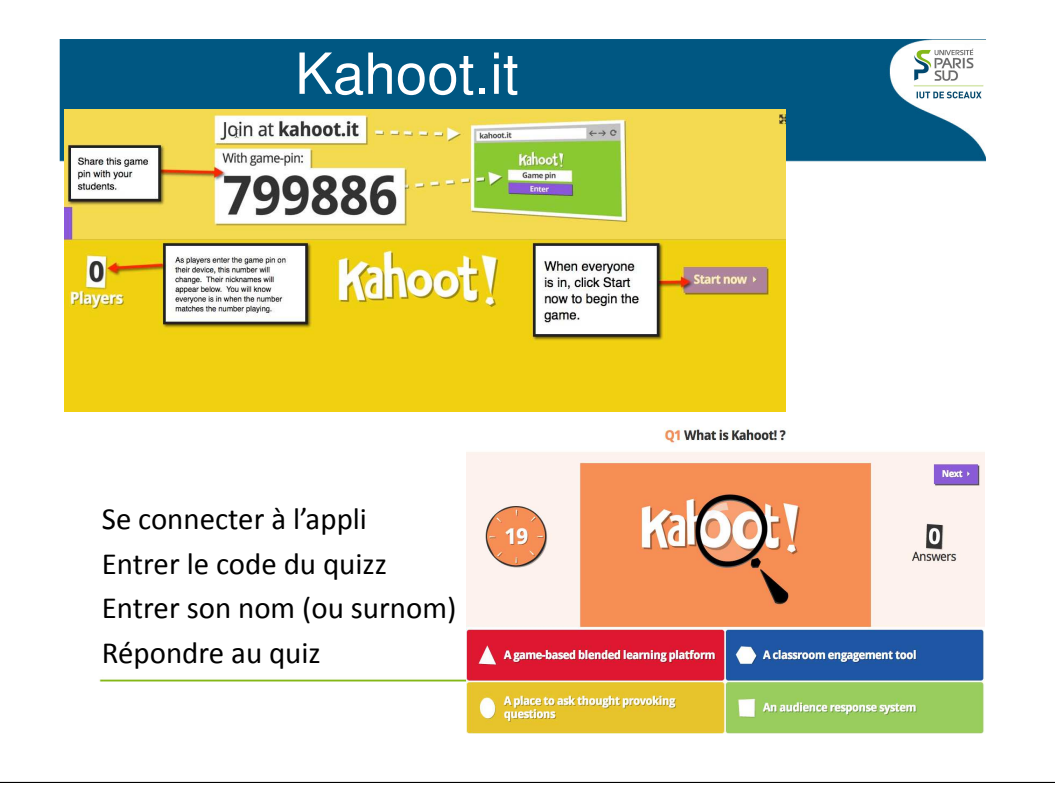

# Kahoot.it

**S** PARIS

**IUT DE SCEAUX** 

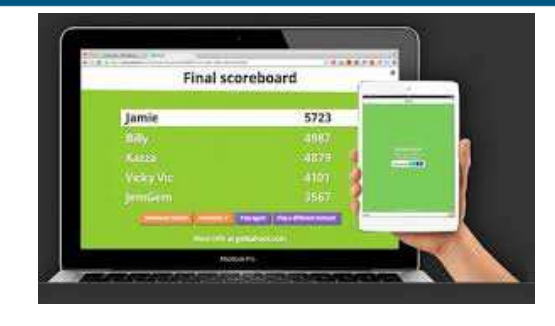

Une table des scores permet de se situer parmi les participants. On peut la faire apparaître en cours de jeu pour relancer le challenge.

( <sup>=</sup> Classement des jeux vidéo)

### Testons ensemble…

**S** PARIS

- Pour créer un quiz : <u>https://getkahoot.com/</u> Puis « signup for free » pour créer un compte
- Pour jouer : <u>https://kahoot.it/</u>

#### **S** PARIS Menti.com**IUT DE SCEAU** Vote avec plusieurs Go to www.menti.com and use the code 78 25 37 formats de restitution des résultats.www.menti.com Possibilité de Enter the code Go to www.menti.com 78.25.37 and vote questions ouvertes.www.menti.com https://www.menti78 25 37 meter.com/how-to

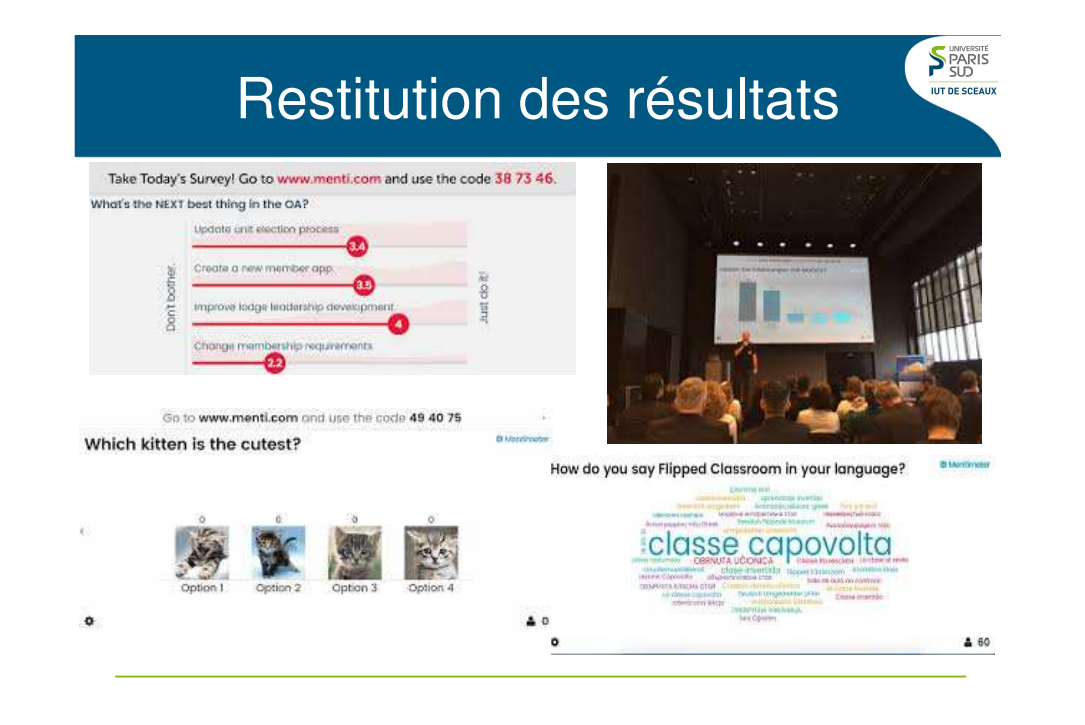

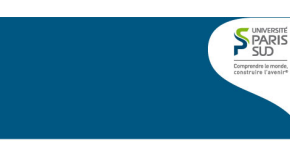

**S** PARIS

**IUT DE SCEAU** 

## **ALLER SUR WWW.MENTI.COM ET SAISIR LE CODE 62 24 61**

## Padlet.com

**S** PARIS

**UIT DE SCEAU** 

Site internet qui fonctionne comme un mur collaboratif virtuel sur lequel les participants à un atelier peuvent envoyer des « posts » un peu à la manière des Post-It collés à un tableau blanc.

https://padlet.com/carole\_picinali/Kfe140317

# Padlet.com

#### **Comment <sup>s</sup>'en servir ?**

• <sup>à</sup> la manière d'un espace de travail collaboratif, chaque participant amenant sa contribution <sup>à</sup> un travail commun

- pour lancer un débat autour d'une thématique
- Pour faire un brainstorming
- pour recueillir des productions d'étudiants et les partager

#### **TUTORIELS :**

https://www.youtube.com/watch?v=7l8ifUgSUrYhttps://www.youtube.com/watch?v=-rzgRUDz5QI Lancer un débat : You have to go to school to learn...

**S** PARIS

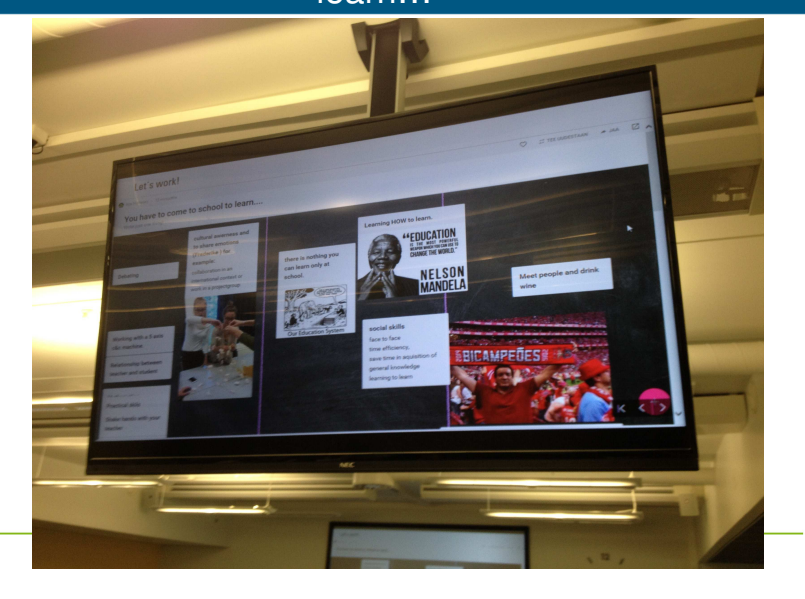

### Lancer un brain storming

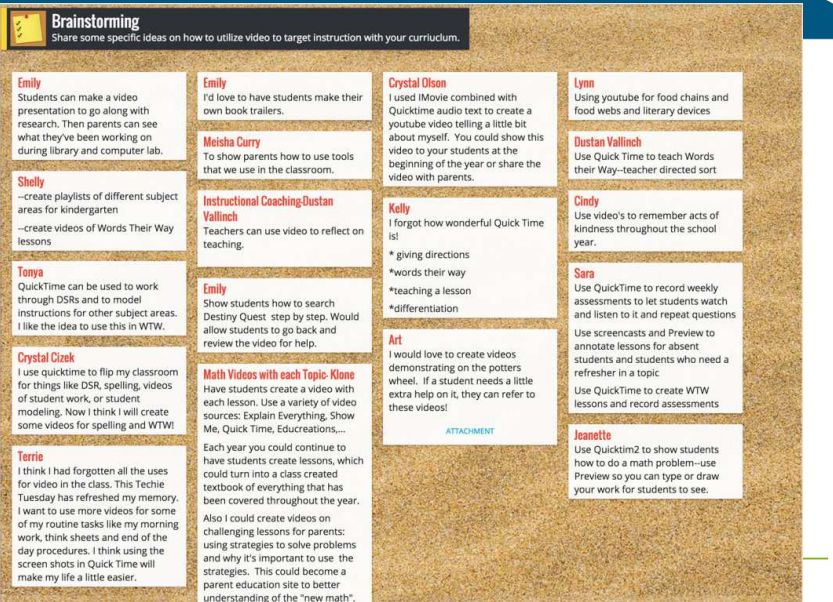

**S** PARIS .<br>Comprendre le monde

**S** PARIS

**IUT DE SCEAUX** 

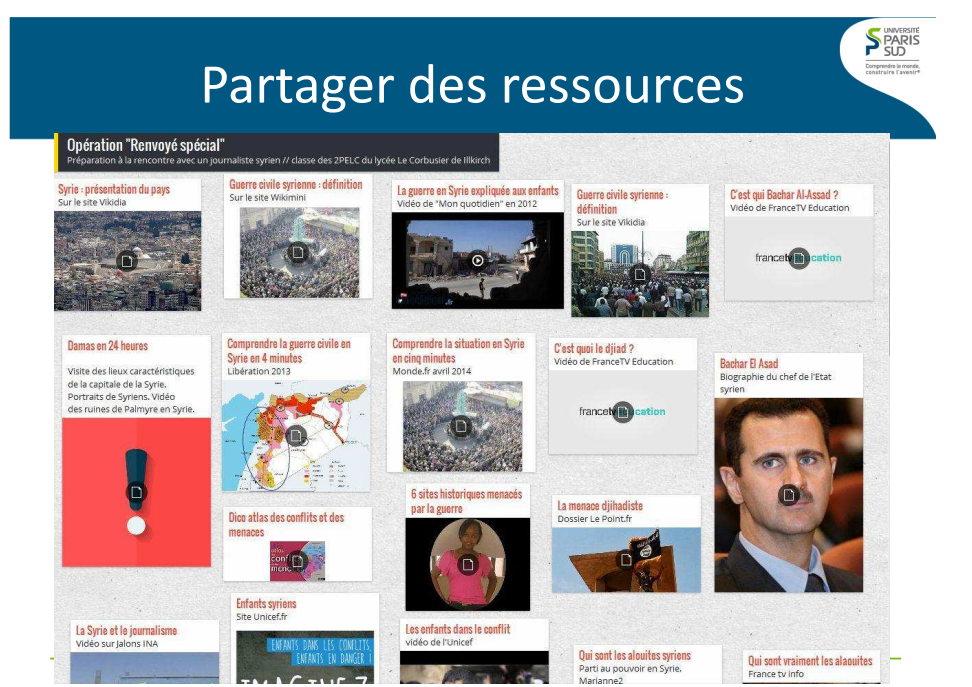

Recueillir et partager des productions d'étudiants

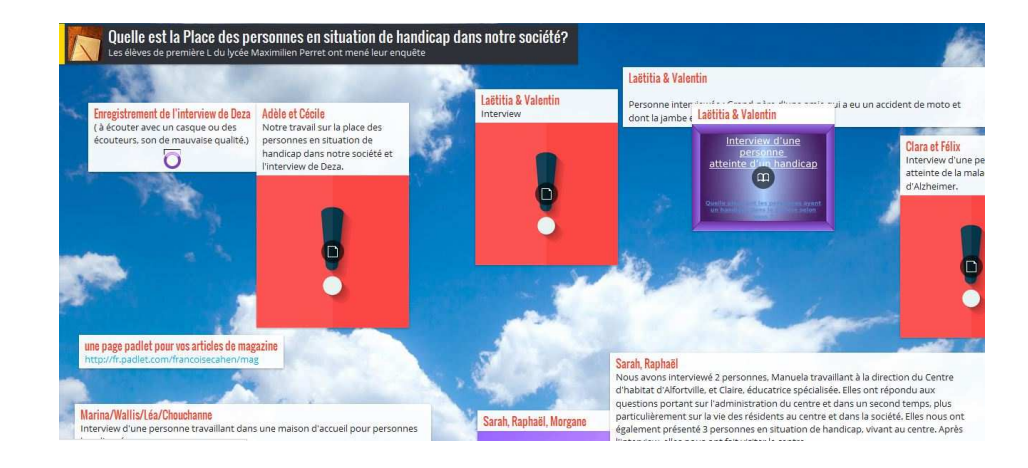

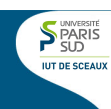

#### • Lime survey

 Limesurvey est une logiciel libre et gratuit d'enquête en ligne sous licence libre GNU, initialement nommé phpsurveyor. Il est conçu pour les enquêtes en ligne mais peut également fonctionner hors ligne.

#### $\bigtriangledown$ LimeSurvey®

#### • EvalQCM

 EvalQCM est une plateforme en ligne, accessible gratuitement qui permet de créer des QCM personnalisés en ligne.

 Les élèves répondent au QCM depuis leur ordinateur, smartphone ou tablette.